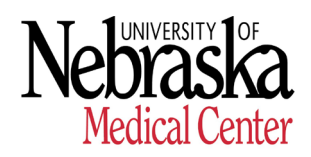

*HUMAN RESOURCES- RECORDS*

# **Copy Employee Master Data (PA30)**

## **Purpose**

Use this procedure to create new infotype and, as a result, any records already stored in the infotype will be delimited and saved in the current infotype.

i The copy function is employee specific and cannot be used to enter data for multiple employees.

#### **Menu Path**

Use the following menu path(s) to begin this transaction.

## **SAP Menu:**

Human Resources → Personnel Management → HR Master Data Maintain

## **Transaction Code:**

PA30

#### **Helpful Hints**

When viewing a field definition table, use the following guidelines for reading the **R/O/C** column:

- $\cdot$  **R** = Required
- · **O** = Optional
- · **C** = Conditional

# **Procedure**

1. Start the transaction using the menu path or transaction code.

### **Maintain HR Master Data**

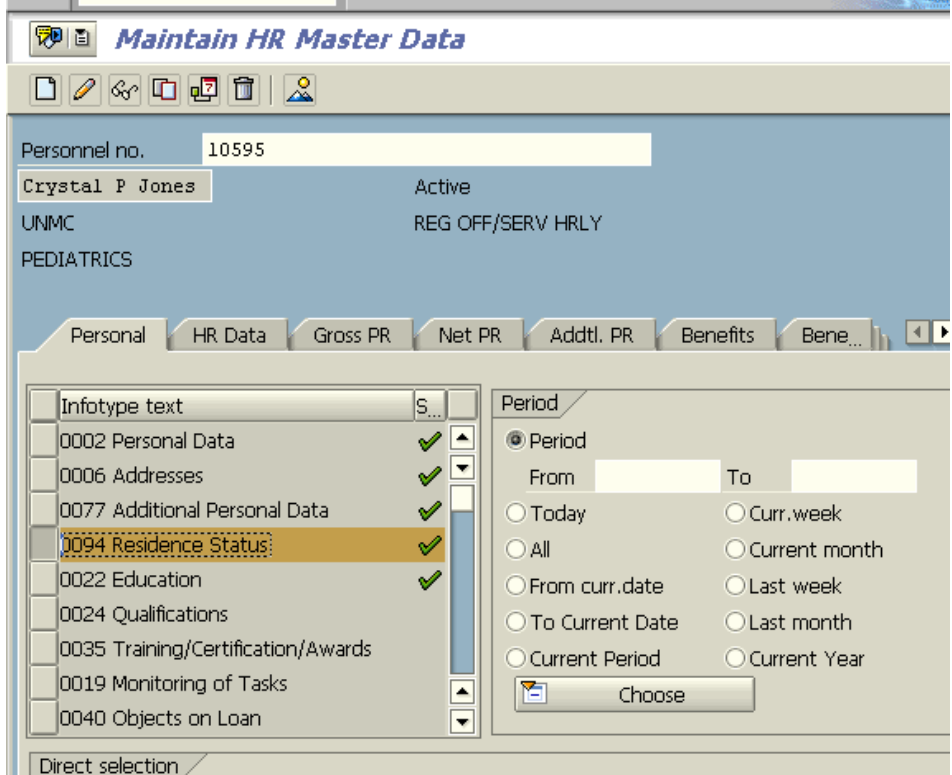

 The following infotypes should **not** be copied. Instead, re-execute the action they are associated with:

**8** 0000 Actions

<sup>2</sup>0001 Organizational Assignment

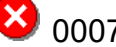

<sup>2</sup>0007 Planned Working Time

**3** 0008 Basic Pay

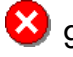

8 9027 Cost Distribution by Position

2. As required, complete/review the following fields:

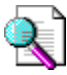

Click <sup>(3)</sup> (Search) to search for/select appropriate field value when available.

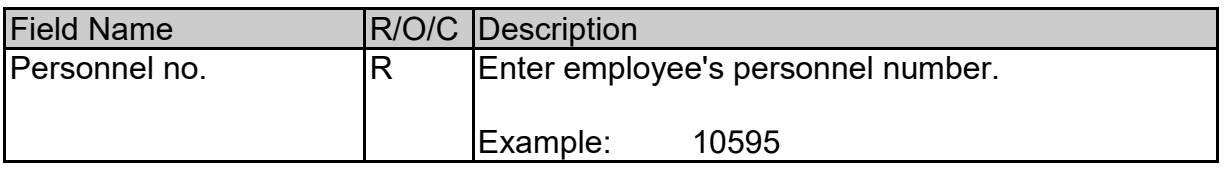

- 3. Click the margin box beside the infotype record you want to copy.
- 4. Click  $\Box$  (Copy).

A copy of the current infotype will display.

5. As required, complete/review the following fields:

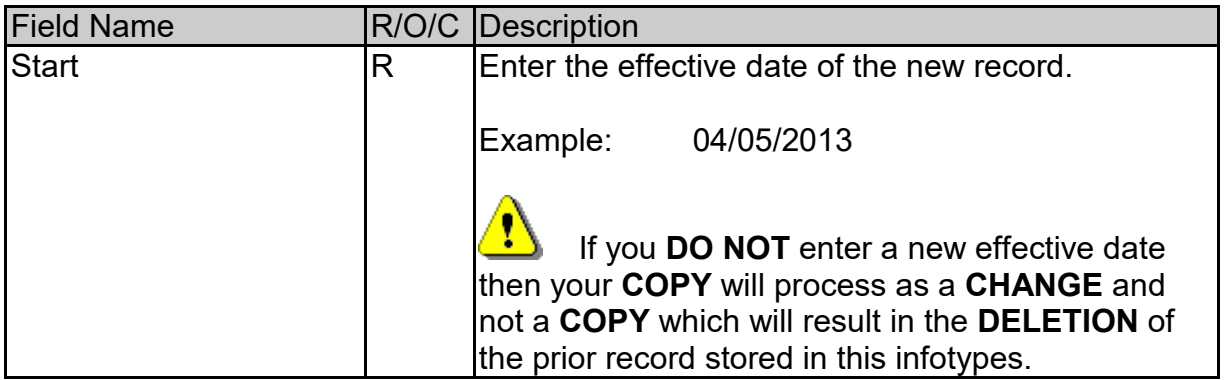

6. Click (Enter). If information entered is complete, message '**Save your entries**' appears on the message bar at the bottom of the screen.

7. Click  $\Box$  (Save) to save the record or click  $\Diamond$  (Back) to return to the Maintain HR Master Data screen without saving the changes.

÷ The system displays the message "Record changed" on the message bar at the bottom of the screen. You have completed this transaction.

8. Scan the Personnel Data Change form along with any supporting document(s) to the employee's ADIS record. Please see instruction guides under the "Appendix D ADIS Handbook" located in the HR SAP Resource Guide.